# **Customizing the Interface**

- [Introduction](#page-0-0)
	- <sup>o</sup> [Making changes to VIVO](#page-0-1)
	- [VIVO is already customized](#page-0-2)
- [Adding your own customizations](#page-0-3)
	- o [Working in the GUI](#page-0-4)
	- [RDF files](#page-0-5)
	- <sup>o</sup> [Changes to the source files](#page-0-6)
- [Tool summary](#page-1-0)
	- [Required skills](#page-1-1)
	- <sup>o</sup> [The tools](#page-1-2)

# <span id="page-0-0"></span>Introduction

### <span id="page-0-1"></span>Making changes to VIVO

The VIVO application is a popular tool for research networking. Most VIVO sites put their own changes into VIVO, in order to create a distinctive appearance, or to satisfy their particular needs.

VIVO supports an assortment of tools and techniques for making these changes. Some changes can be accomplished while VIVO is running, simply by setting values on a form. Other changes require you to add or modify configuration files that control the application. Still other changes are accomplished by editing the VIVO code, re-building, and re-deploying the application.

#### <span id="page-0-2"></span>VIVO is already customized

Customization is built in to the heart of VIVO. VIVO itself is a customization of a more basic product called Vitro.

Here is how Vitro has been customized to become VIVO

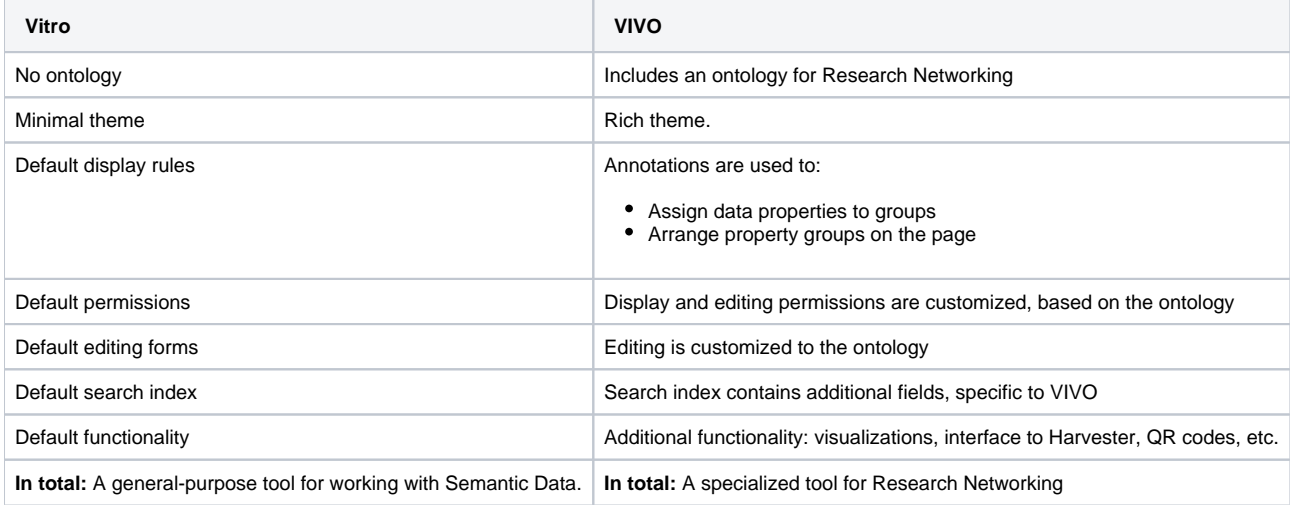

# <span id="page-0-3"></span>Adding your own customizations

How do you add your changes to VIVO? Perhaps more important, how do you keep your changes when you upgrade to a newer release of VIVO?

### <span id="page-0-4"></span>Working in the GUI

When you use forms in VIVO, the values you enter are kept in the triple-store. They will be retained when you upgrade to a new release. If the new release uses a different format to store the values, your changes will be migrated to the new format.

#### <span id="page-0-5"></span>RDF files

Some customizations require that you add or modify an RDF file in your VIVO home directory. In general, it's best to create a new file to contain the RDF statements, so you can easily carry your changes to a new VIVO release.

<span id="page-0-6"></span>A "clean" build of VIVO will erase the RDF files in your VIVO home directory. You will need to re-create these files after the migration.

## Changes to the source files

As with the RDF files, you should favor new files over changes to existing files. This will make it easier to carry your changes to a new release.

# <span id="page-1-0"></span>Tool summary

## <span id="page-1-1"></span>Required skills

The customization tools require different levels of knowledge. Some are as simple as filling out a web form. Most require the ability to write HTML, with additions from the Freemarker template engine. Some require Java programming.

As the tools are described, these terms will be used to specify the skills needed:

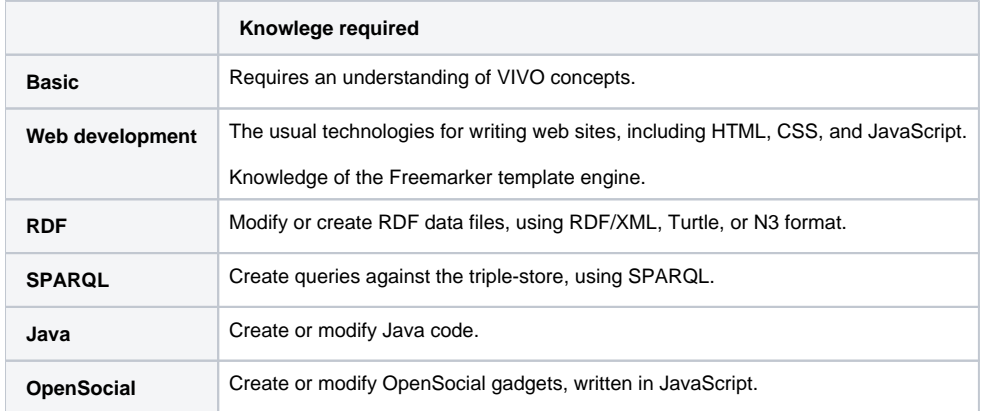

#### <span id="page-1-2"></span>The tools

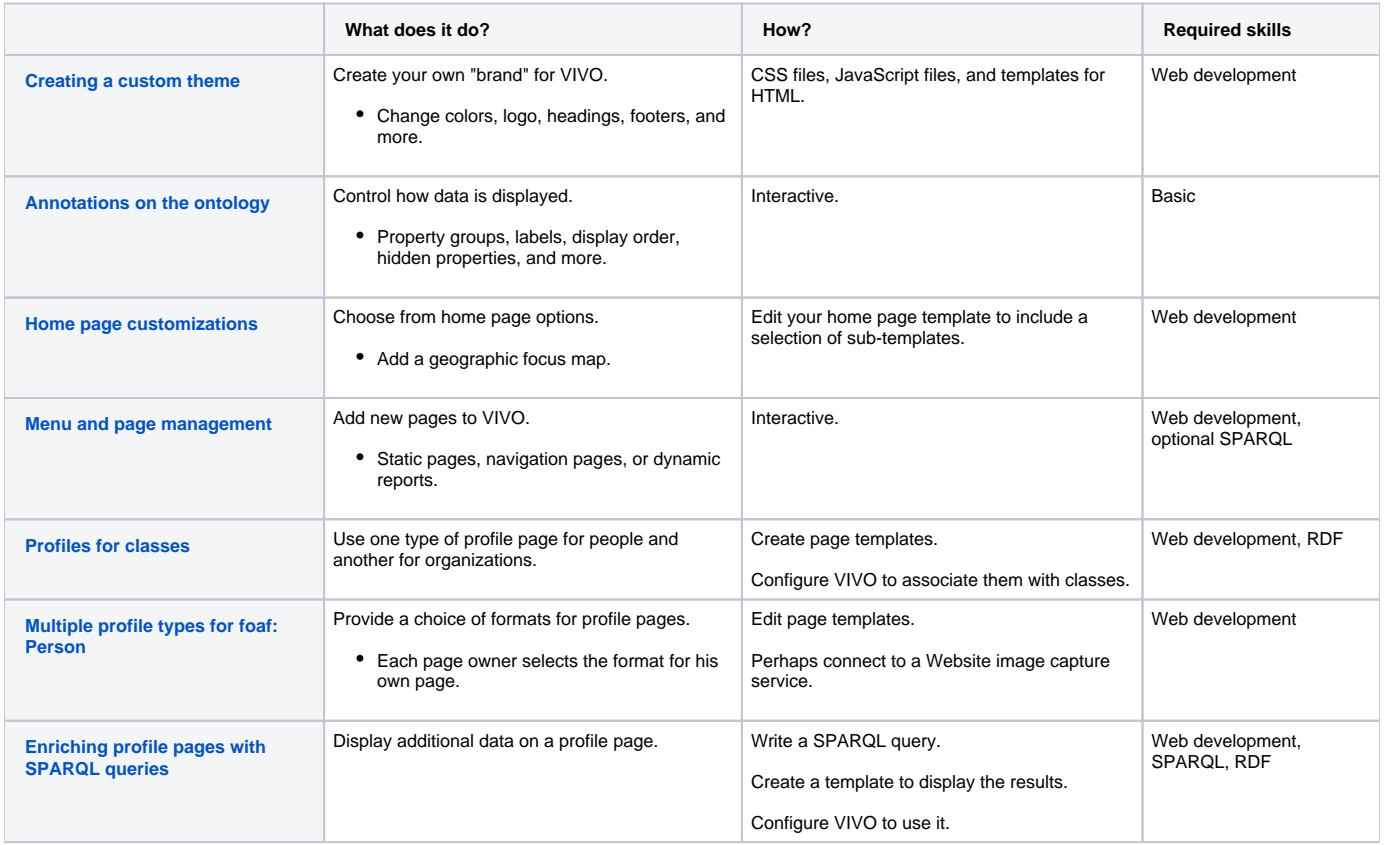

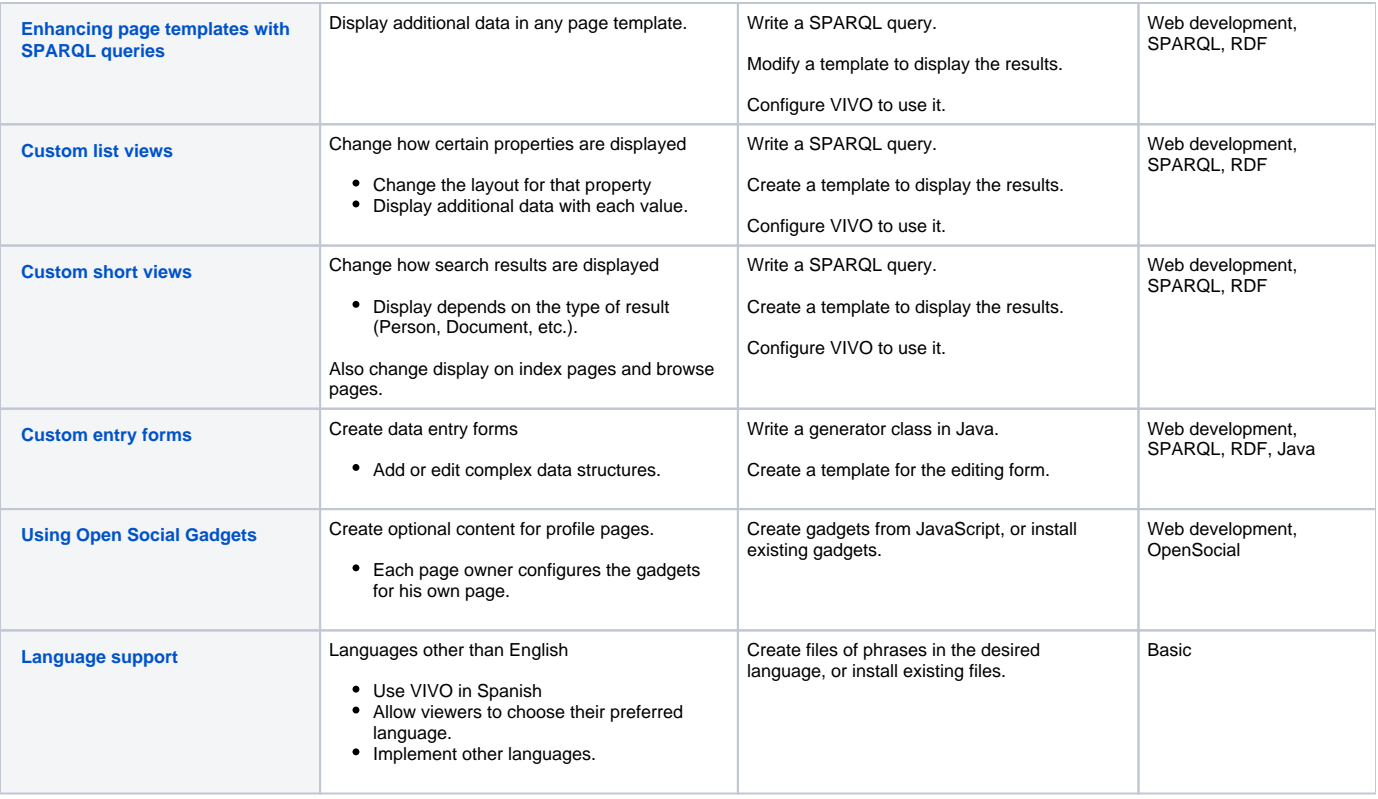